# Verwalten von Voicemail-Optionen im Benutzer-Voiceportal

# Inhalt

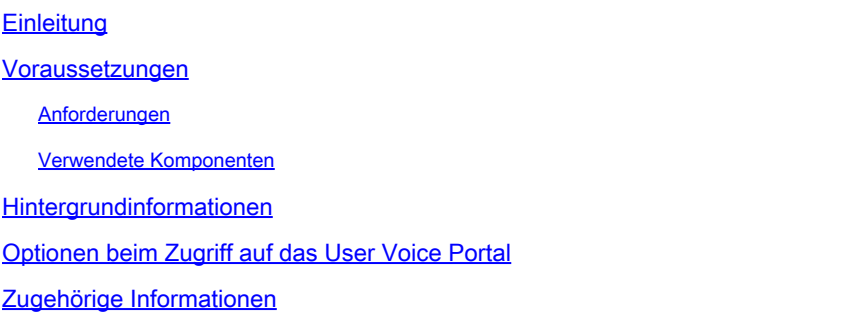

# **Einleitung**

In diesem Dokument werden die Optionen des Benutzer-Voice-Portals und der Ablauf zur Konfiguration der einzelnen Optionen beschrieben.

### Voraussetzungen

#### Anforderungen

Cisco empfiehlt, dass Sie über Kenntnisse in folgenden Bereichen verfügen:

• Konfiguration der Voicemail-Benutzerfunktion

#### Verwendete Komponenten

Die Informationen in diesem Dokument basierend auf folgenden Software- und Hardware-Versionen:

- Webex Calling
- WebEx Anrufer

Die Informationen in diesem Dokument beziehen sich auf Geräte in einer speziell eingerichteten Testumgebung. Alle Geräte, die in diesem Dokument benutzt wurden, begannen mit einer gelöschten (Nichterfüllungs) Konfiguration. Wenn Ihr Netzwerk in Betrieb ist, stellen Sie sicher, dass Sie die möglichen Auswirkungen aller Befehle kennen.

### Hintergrundinformationen

Das Voice Portal bietet Endbenutzern einen Einstiegspunkt für den Zugriff auf, die Nutzung und die Konfiguration von Services über eine beliebige Telefonschnittstelle, z. B. Voice Messaging und personalisierte Namensaufzeichnung. Das Voice Portal ist von jedem Telefon aus erreichbar. Jede Partei verwendet ihren konfigurierbaren Passcode, um auf ihr jeweiliges Dienstmenü zuzugreifen.

# Optionen beim Zugriff auf das User Voice Portal

Um auf das Benutzer-Voice-Portal zuzugreifen, müssen Sie einen Passcode einrichten und Ihre Namensbegrüßung mindestens aufzeichnen.

So rufen Sie das Messaging-Portal für Benutzer auf

Schritt 1: Anruf Ihres Voice Portals

Schritt 2: Geben Sie Ihre Mailbox-ID (normalerweise die Benutzerdurchwahl) gefolgt vom Rautezeichen (#) ein.

Schritt 3: Geben Sie Ihren Passcode ein.

Schritt 4: Die Aufforderung zur Eingabe der Voicemail-Menüoptionen beginnt.

Schritt 5: Drücken Sie 1, um auf Ihre Voicemailbox zuzugreifen.

IVR-Optionen (Interactive Voice Response):

- (1) Nachricht abspielen
	- (1) Nachricht beantworten
		- (#) Aufzeichnung beenden
		- (1) Aktuelle Antwort ändern
		- (2) Hören Sie die aktuelle Antwort
		- (3) Antworten an Anrufer senden
		- (6) Dringende Anzeige festlegen/löschen
		- (7) Vertrauliche Informationen festlegen/löschen
	- (2) Nachricht weiterleiten
		- (3) Aufzeichnung beenden
		- (1) Verteilerliste auswählen
		- (2) Ausgewählte Verteilerliste überprüfen
		- (3) Nachricht an ausgewählte Verteilerliste senden
		- (1) Aktuelle Einführung/Botschaft ändern
		- (2) Aktuelle Einführung/Botschaft anhören
		- (3) An Person senden
		- (4) An alle Gruppenmitglieder senden
		- (5) An Verteilerliste senden
		- (6) Dringende Anzeige festlegen/löschen
		- (7) Vertrauliche Informationen festlegen/löschen
	- (#) Nachricht speichern
	- (2) Botschaft der Kampagne
	- (4) Vorherige Nachricht
	- (5) Spielumschlag
- (6) Nächste Nachricht
- (7) Nachricht löschen
- (9) Zusätzliche Nachrichtenoptionen
- (2) Ändern der Besetztzeichen-Begrüßung
	- (#) Aufzeichnung beenden
	- (1) Neue Begrüßung aufzeichnen
	- (2) Aktuelle Begrüßung anhören
	- (3) Zur Standardbegrüßung des Systems zurückkehren
- (3) Begrüßung bei Nichtantwort ändern
	- (#) Aufzeichnung beenden
	- (1) Neue Begrüßung aufzeichnen
	- (2) Aktuelle Begrüßung anhören
	- (3) Zur Standardbegrüßung des Systems zurückkehren
- (4) Erweiterte Begrüßung
	- (#) Aufzeichnung beenden
	- (1) Erweiterte Abwesenheitsbegrüßung aktivieren
	- (2) Erweiterte Abwesenheitsbegrüßung deaktivieren
	- (3) Neue Begrüßung aufzeichnen
	- (4) Aktuellen Gruß anhören
- (5) Nachricht verfassen
	- (1) Aktuelle Einführung/Botschaft ändern
		- (3) Aufzeichnung beenden
	- (2) Aktuelle Einführung/Botschaft anhören
	- (3) An Person senden
	- (4) An alle Gruppenmitglieder senden
	- (5) An Verteilerliste senden
		- (1) Verteilerliste auswählen
		- (2) Ausgewählte Verteilerliste überprüfen
		- (3) Nachricht an ausgewählte Verteilerliste senden
	- (6) Dringende Anzeige festlegen/löschen
	- (7) Vertrauliche Informationen festlegen/löschen
- (7) Alle Nachrichten löschen
	- (1) Löschen bestätigen
	- (\*) Löschen abbrechen

Dieses Diagramm zeigt den vollständigen Ablauf des Benutzer-Voice-Messaging.

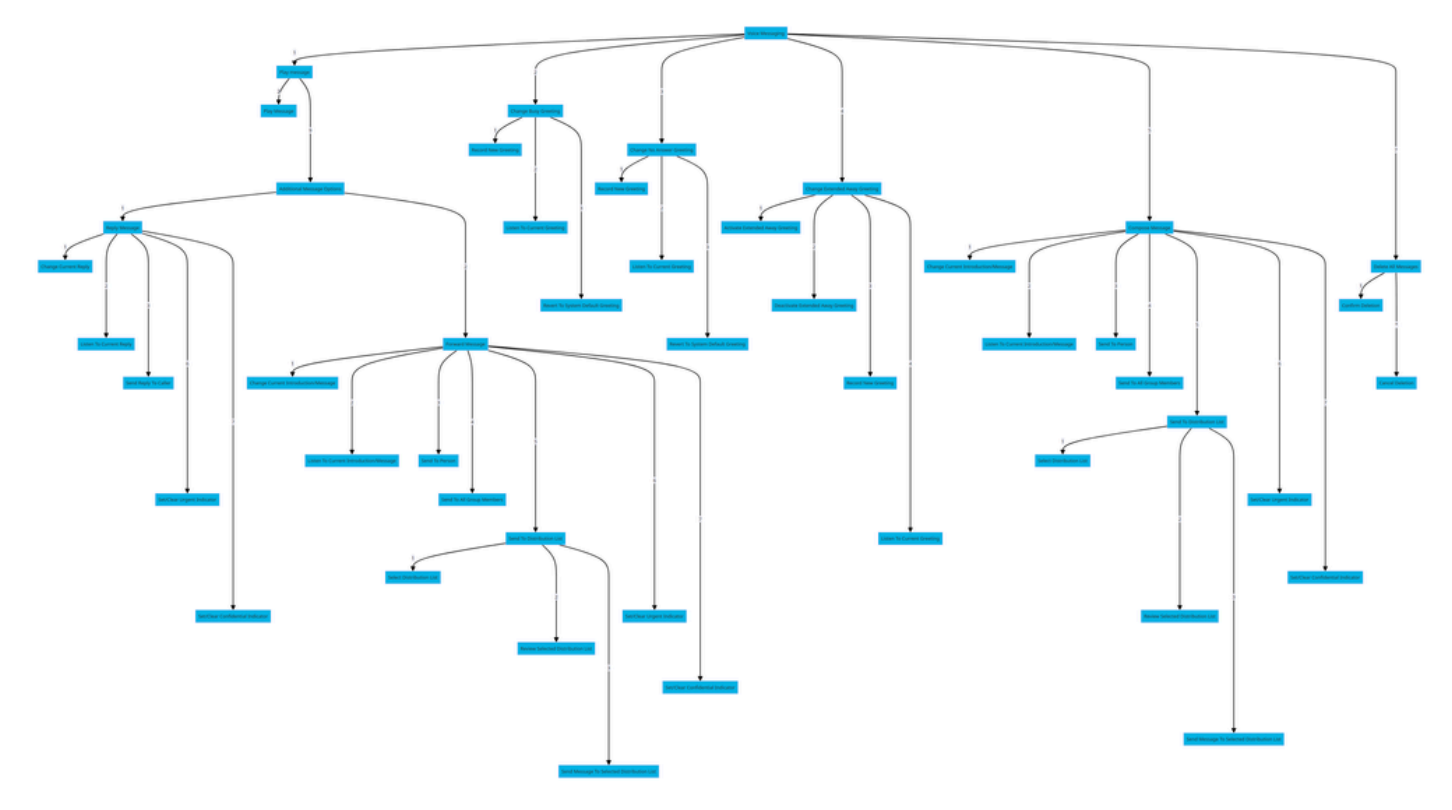

Menü-Befehlsstruktur

# Zugehörige Informationen

• [Voicemail-Einstellungen für einen WebEx anrufenden Benutzer konfigurieren und verwalten](http://%20%20%20%20https://help.webex.com/en-us/article/hc69wk/Configure-and-manage-voicemail-settings-for-a-Webex-Calling-user)

#### Informationen zu dieser Übersetzung

Cisco hat dieses Dokument maschinell übersetzen und von einem menschlichen Übersetzer editieren und korrigieren lassen, um unseren Benutzern auf der ganzen Welt Support-Inhalte in ihrer eigenen Sprache zu bieten. Bitte beachten Sie, dass selbst die beste maschinelle Übersetzung nicht so genau ist wie eine von einem professionellen Übersetzer angefertigte. Cisco Systems, Inc. übernimmt keine Haftung für die Richtigkeit dieser Übersetzungen und empfiehlt, immer das englische Originaldokument (siehe bereitgestellter Link) heranzuziehen.